# COBOL GUI

 $(2)$  $(3)$  $(4)$   $(3)$ Copyright © NEC Corporation 2015, 2023 Microsoft Windows Windows Server Windows Visual Studio Microsoft Corporation

 $(1)$ 

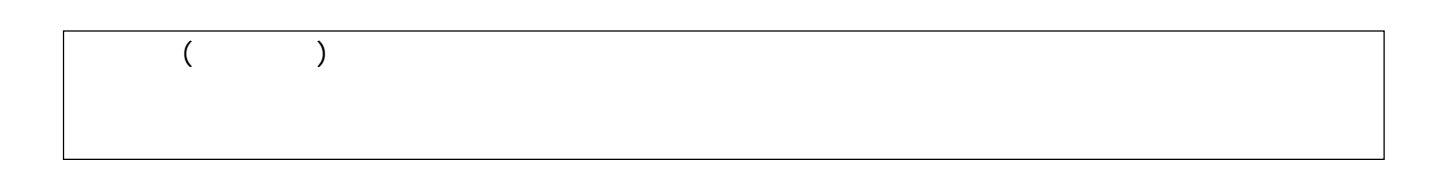

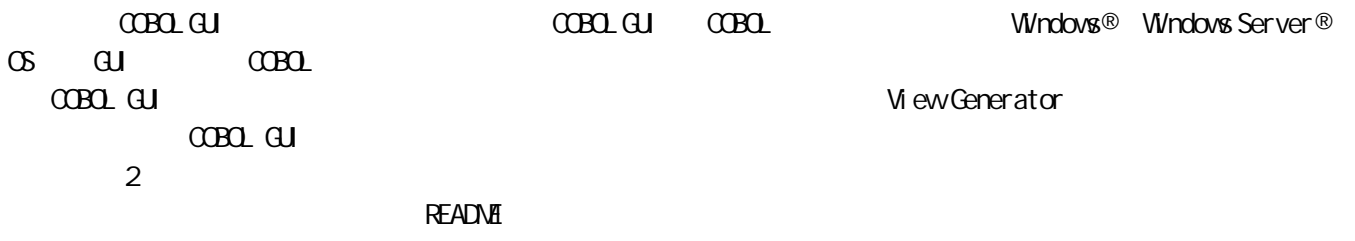

- ‧ iew Generator COBOL GUI
- $\cdot$  COBOL COBOL
- $\cdot$   $\alpha$ BOL COBOL<sub>1</sub>
- $\cdot$  cobol  $C$ CBOL

<span id="page-2-1"></span><span id="page-2-0"></span>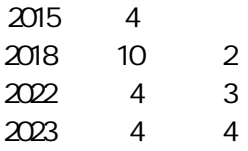

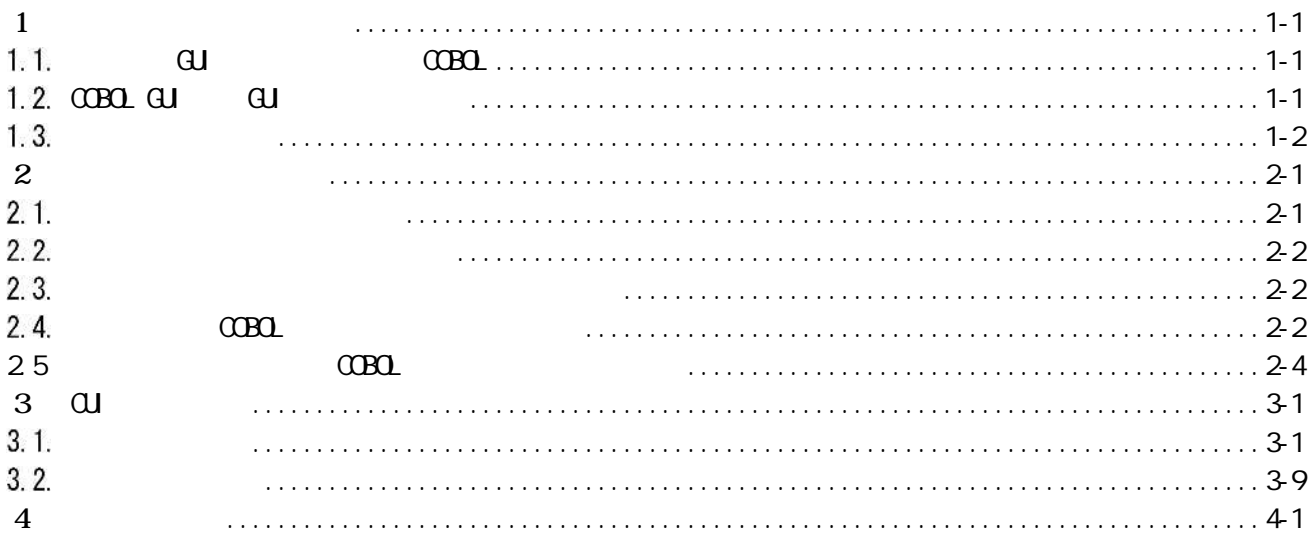

<span id="page-4-0"></span> $\mathbf 1$ 

<span id="page-4-1"></span> $1.1.$ 

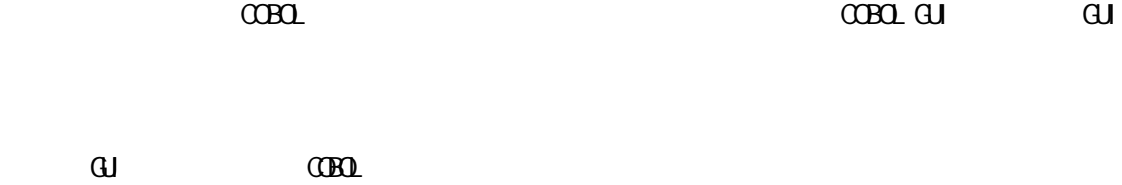

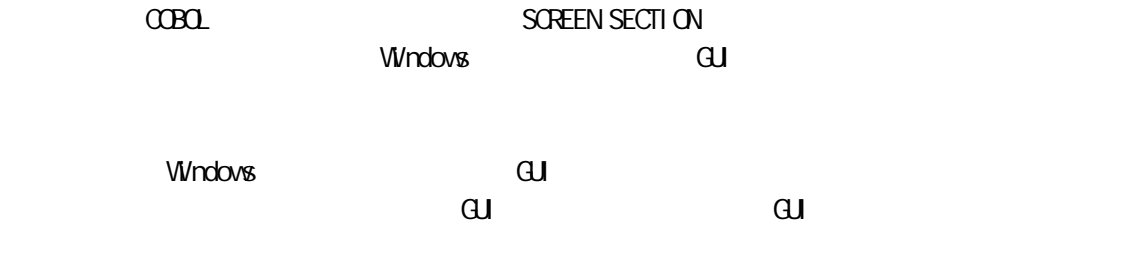

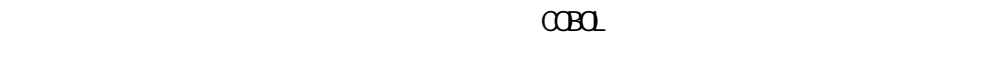

 $C$ CBOL  $C$ 

 $\alpha$ Bol  $\alpha$ 

<span id="page-4-2"></span>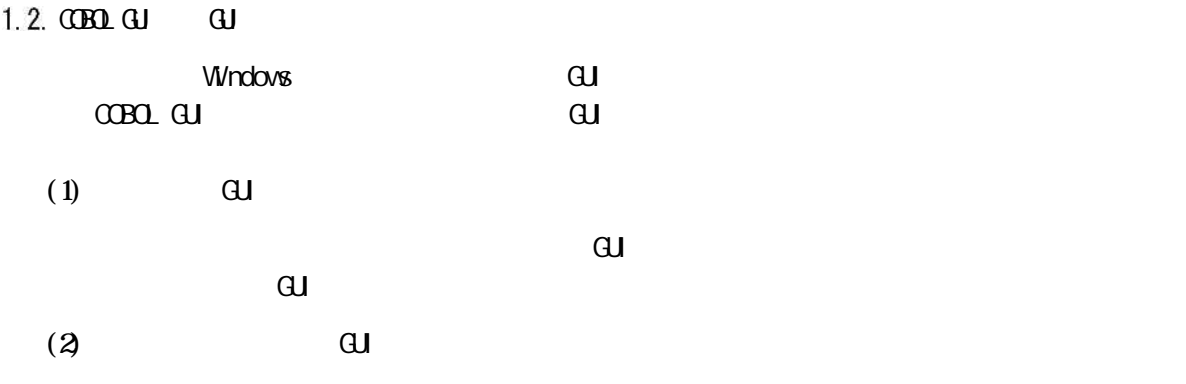

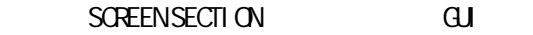

 $\mathbf{d}$ 

<span id="page-5-0"></span>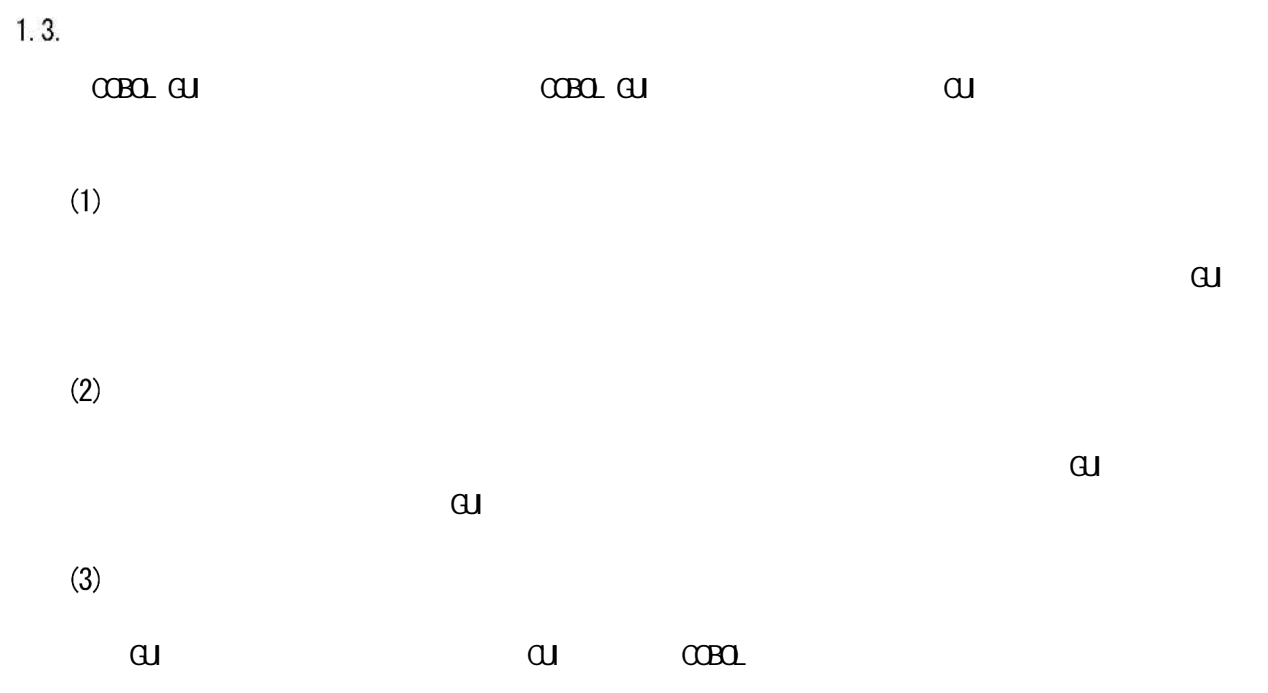

<span id="page-6-0"></span> $2.1.$ 

<span id="page-6-1"></span>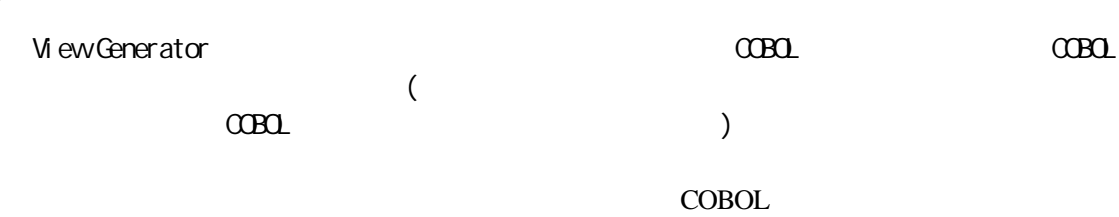

COBOL O

CBL\_WINDOW\_EXECUTE

CBL\_WINDOW\_EVENT

CBL\_WINDOW\_OPEN

CBL\_DIALOG\_OPEN

COBOL WELFARE THE CONTROL COBOL CONTROL COBOL COMPUTER CONTROL CONTROL CONTROL CONTROL CONTROL CONTROL CONTROL CONTROL CONTROL CONTROL CONTROL CONTROL CONTROL CONTROL CONTROL CONTROL CONTROL CONTROL CONTROL CONTROL CONTROL

 $C$ CBOL  $C$ 

COBOL

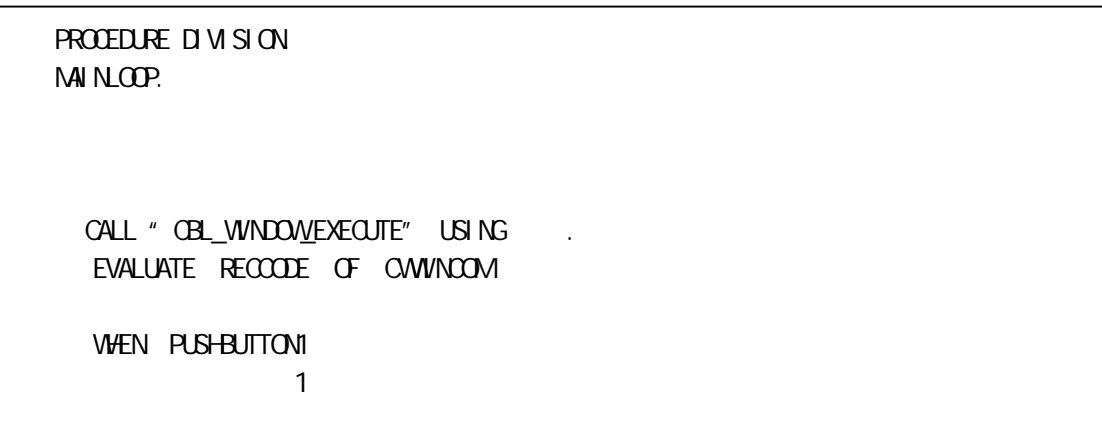

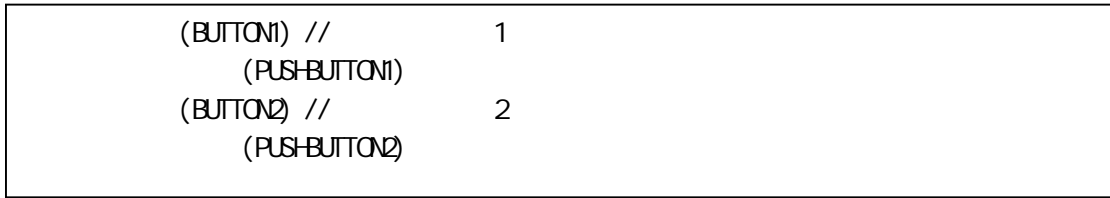

## COBOL RECCODE OF CWWINCOM

 $($  78)

## <span id="page-7-0"></span> $2.2.$

 $C$ BOL  $C$ 

処理 COBOL

 $2.3.$ 

<span id="page-7-1"></span>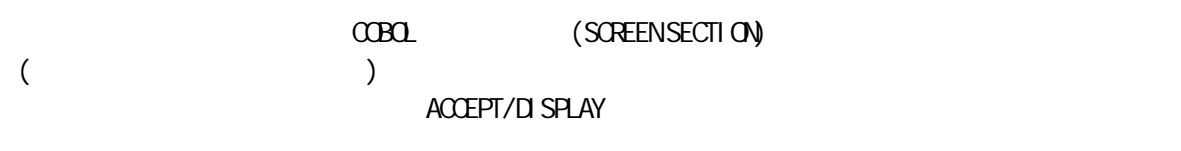

#### $\alpha$ BOL  $\alpha$

<span id="page-7-2"></span> $2.4.$ 手続 COBOL

 $\alpha$ BOL  $\alpha$ 

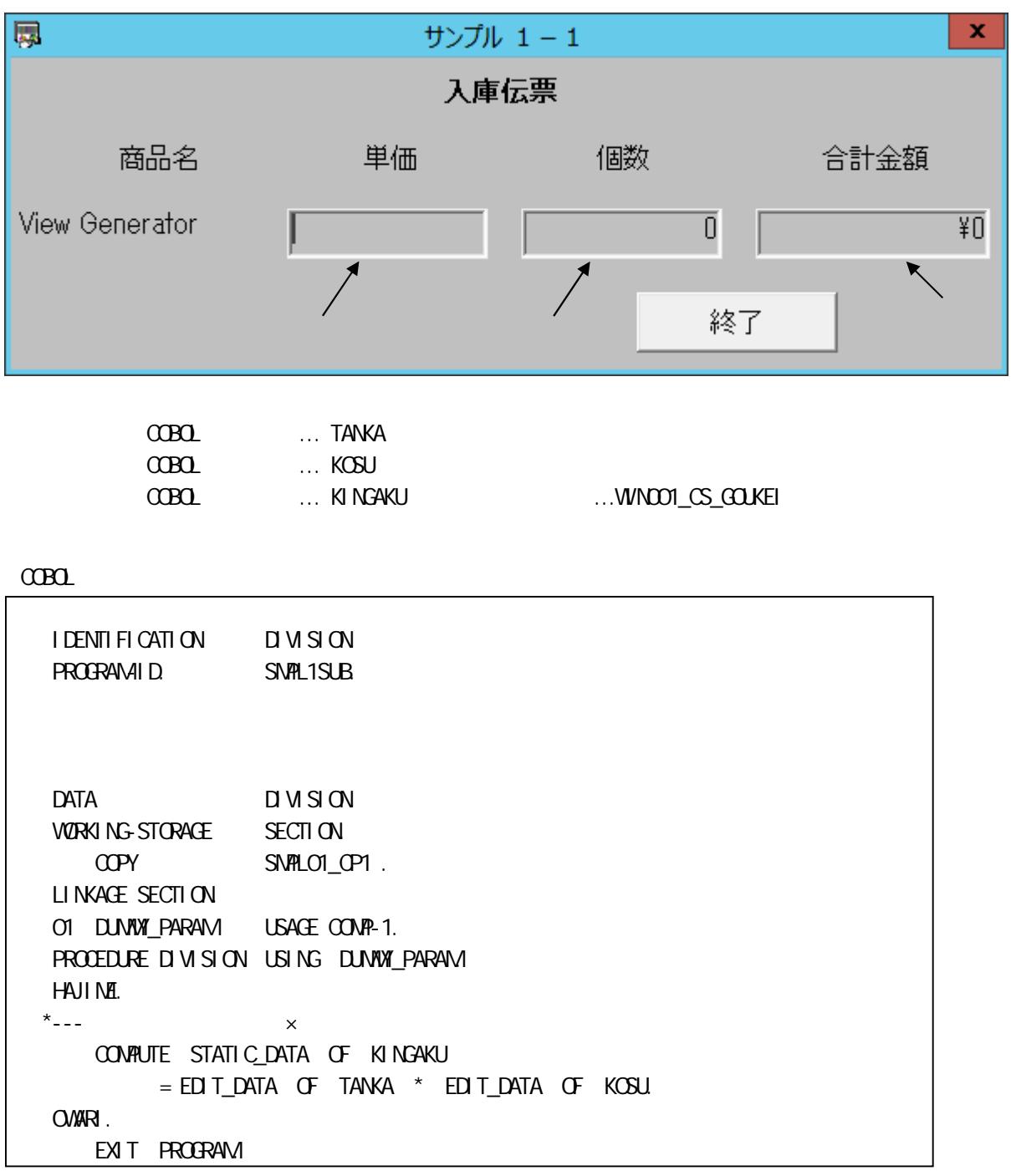

(WIN001\_CE\_KOSU) /-- 計金額 算処 --/ ("SNPIL1SUB", DUNNA") (WNOOI\_CS\_GOUKEI)

意名 COBOL

DUMMY COBOL NETWORKS ECTION

<span id="page-9-0"></span>

 $\alpha$ Bol

 $C$ CBOL

COBOL

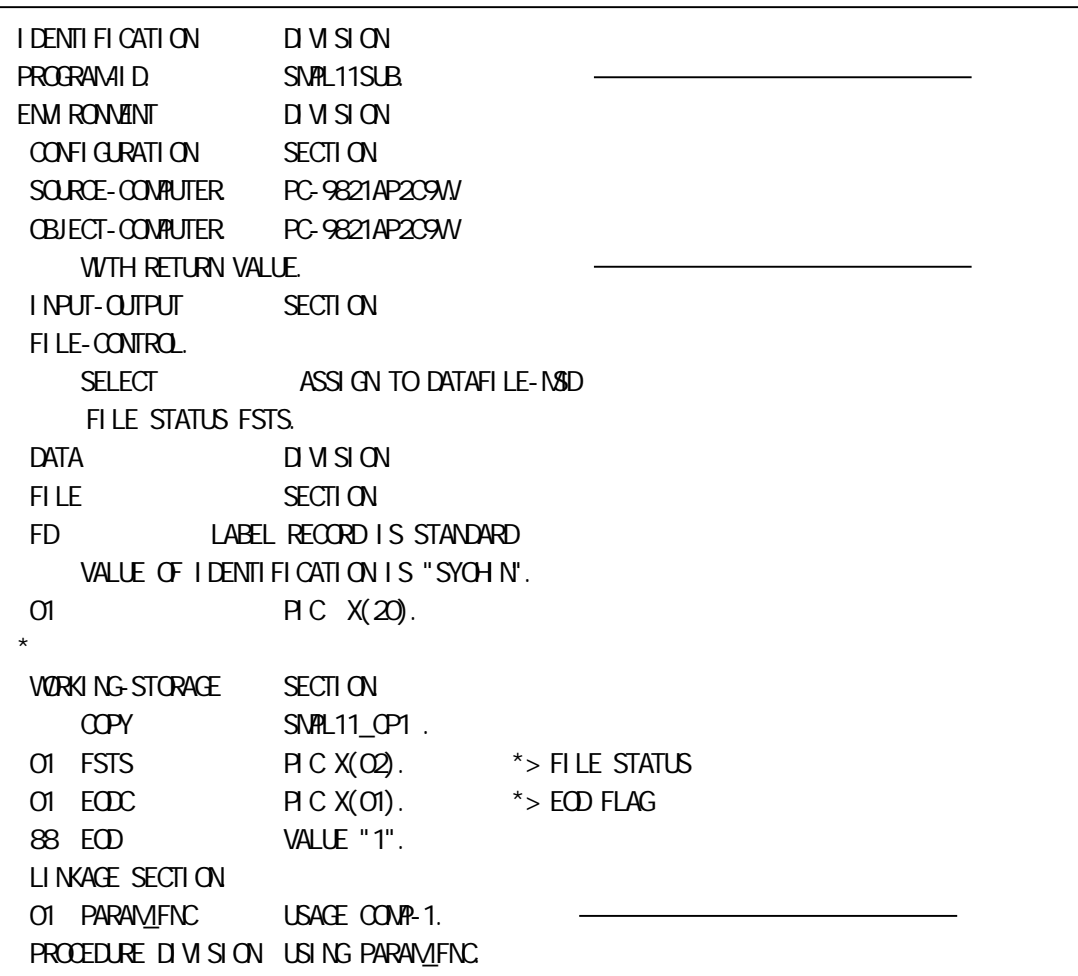

HAJIME SECTION. SUBMAIN-PROC. EVALUATE PARAM\_FNC \*-- WEN FNC\_OPEN OPEN INPUT MOVE ZERO TO ECOC \*-- WHEN FNC\_CREATE PERFORM READ-PROC THRU READ-PROC-EXIT IF NOT EOD THEN NOWE CREATE\_CONTINUE TO RETURN-CODE  $\qquad$  MOVE TO LIST\_DATA OF LB\_GOODS ELSE NOWE CREATE END TO RETURN-CODE MOVE ZERO TO LIST\_INDEX OF LB\_GOODS **CLOSE**  END-IF END-EVALUATE. OWARI. EXIT PROGRAM. \*------------------ \* \*------------------ READ-PROC. READ NEXT AT END MOVE "1" TO EODC END-READ. READ-PROC-EXIT. EXIT.

初期 /-- --/ ("SMPL11SUB",FNC\_OPEN) 連続 (DLG000\_LB\_GOODS,"SMPL11SUB",FNC\_CREATE,CREATE\_CONTINUE)

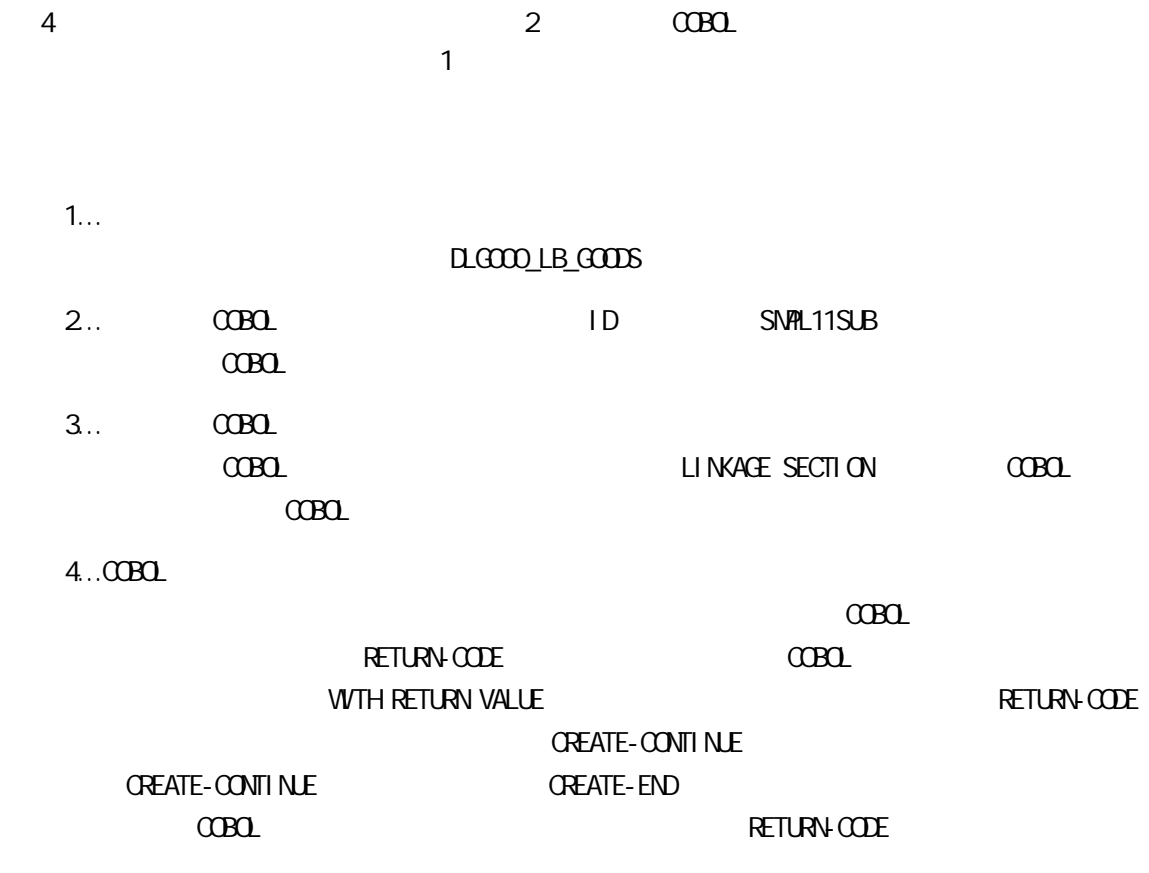

<span id="page-12-0"></span>第3章**CUI**画面の移行

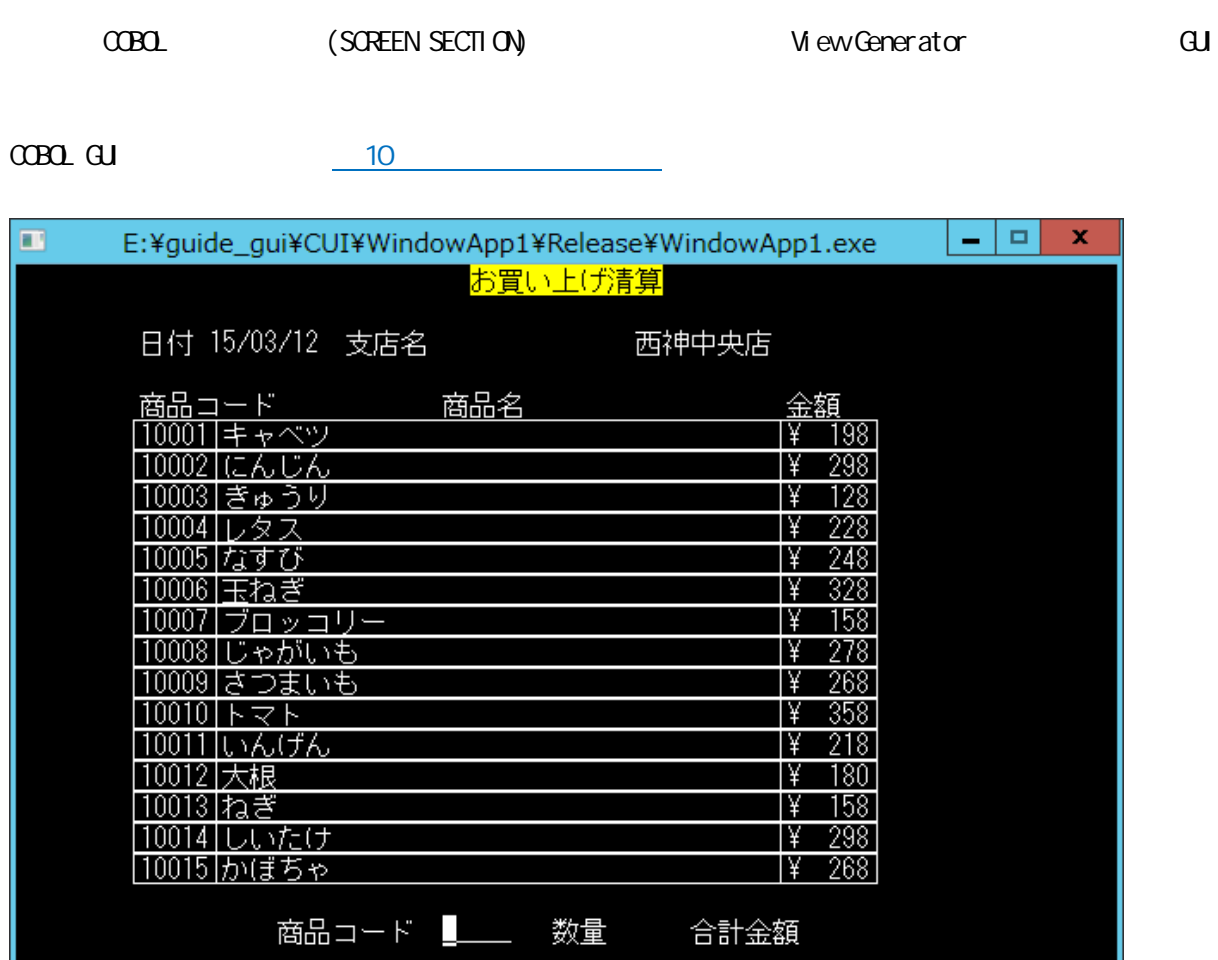

[F5] 終了 [F1]次ページ [F2]前ページ [F3]再入力 <u>上書></u>

F5 F1 F2  $\blacksquare$ 

F3

<span id="page-12-1"></span> $3.1.$ 

 $\text{CD}$   $\text{CD}$   $\text{CD$ 

 $1$ 

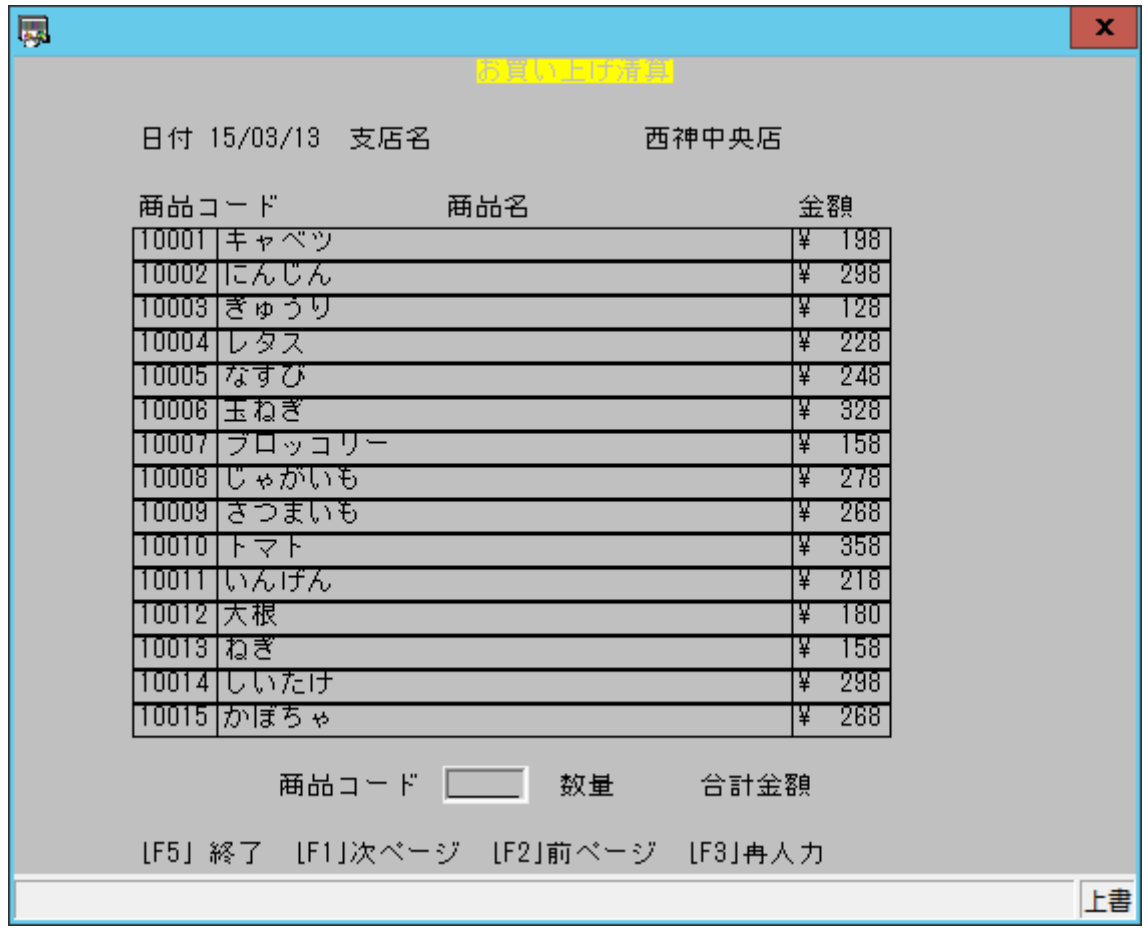

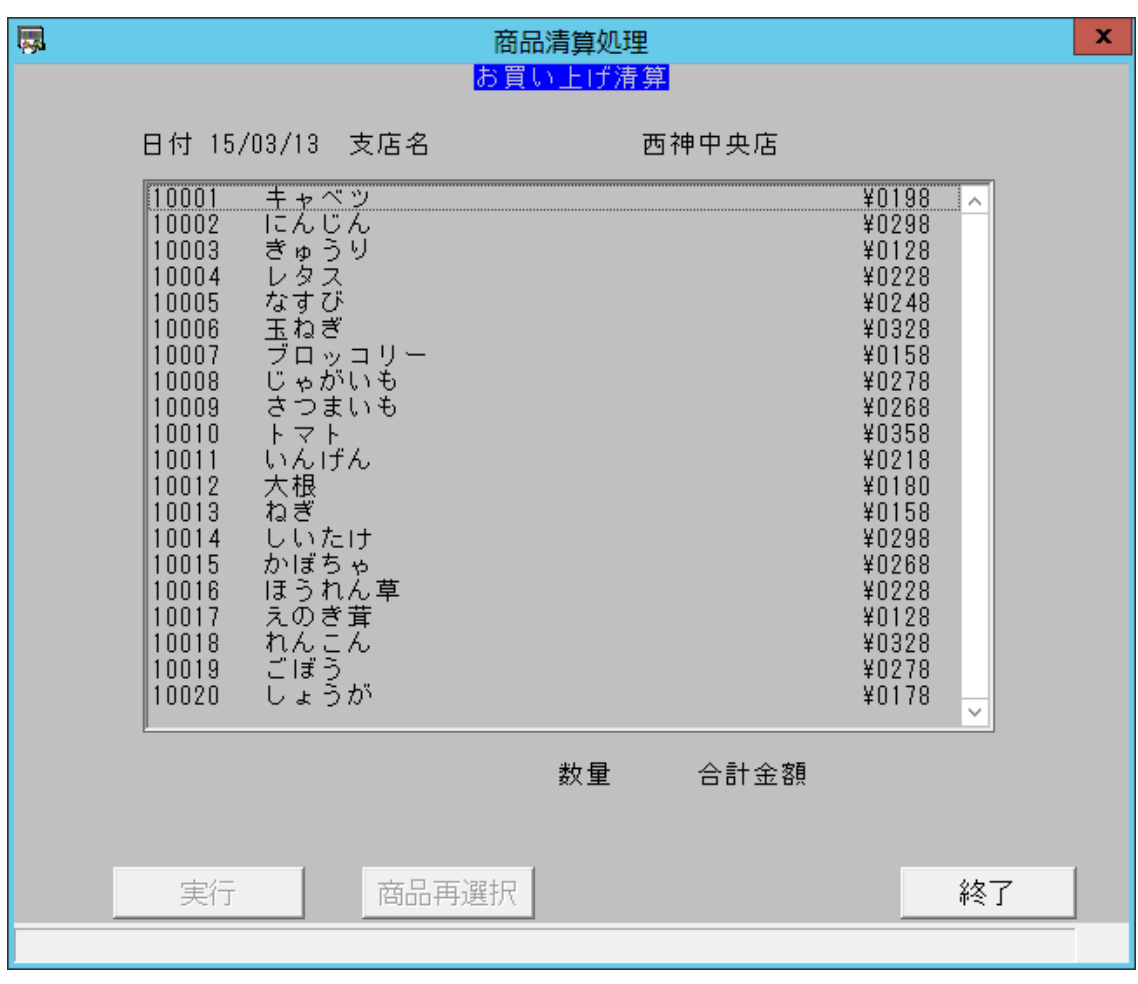

- 1. COBOL SCREEN SECTI<sub>ON</sub>
- 
- 2. COBOL **DECOROL EXECUTER VIEW Generator** Wiew Generator
- 3 COBOL

```
001390 MOVE IX TO WIX IY.
001400 MOVE 0 TO IX.
001410 MOVE 5 TO WILINE.
001420 PERFORMLIST-DISP-RTN THRU LIST-DISP-RTN-END
001430 VARYING COUNTER FROM 1 BY 1
0.01440 UNTIL IX = WX OR COUNTER = 16.
001450 MOVE 1 TO PAGECOUNTER.
001460 INPUT-URI-CODE.
001470 MOVE ZERO TO WURICODE.
001480 ACCEPT URI-CODE .
001490 IF ESTS = KEY-F5
001500 GO TO PROG-END.
001510 IF ESTS = KEY-F3
0.01520 0.001520 0.001520 0.001520 0.001520 0.001520 0.001520 0.001520 0.001520 0.001520 0.001520 0.001520 0.001520 0.001520 0.001520 0.001520 0.001520 0.001520 0.001520 0.001520 0001530 IF ESTS = KEY-F1 AND WIX > PACECOUNTER * 15
001540 THEN
001550 COMPUTE IY = WIX - (PAGECOUNTER * 15)
001560 COMPUTE IX = PAGECOUNTER * 15
001570 ADD 1 TO PAGECOUNTER
001580 MOVE 5 TO WILINE
001590 DISPLAY CLEAR-SYODATA
001600 PERFORM LIST-DISP-RTN THRU LIST-DISP-RTN-END
001610 VARYING COUNTER FROM 1 BY 1
0.01620 UNTIL IY = 1 OR 0.00 NTER = 16
001630 GO TO INPUT-URI-CODE
001640 END-IF.
0001650 IF ESTS = KEY-F2 AND PAGECOUNTER > 1001660 THEN
001670 001470 001470 001470 001670 001670 001670 001670 001670 001670 001670 001670 001670 001670 001670 001670 001670 001670 001670 001670 001670 001670 001670 001670 0016001680 MOVE WIX TO IY
001690 * IY
001700 * PERFORM
001710 SUBTRACT 1 FROM PAGECOUNTER
001720 MOVE 5 TO WILINE
001730 DISPLAY CLEAR-SYODATA
001740 PERFORM LIST-DISP-RTN THRU LIST-DISP-RTN-END
001750 VARYING COUNTER FROM 1 BY 1
001760 UNTIL 000NTER = 16
001770 GO TO INPUT-URI-CODE
001780 END-IF.
001790
001800 IF WURICODE = ZERO
001810 GO TO INPUT-URI-CODE.
002160 LIST-DISP-RTN .
002170 CONPUTE WILL NE = WILL NE + 1.
```
 $002180$   $000$   $000$   $000$   $000$   $000$   $000$   $000$   $000$   $000$   $000$   $000$   $000$   $000$   $000$   $000$   $000$   $000$   $000$   $000$   $000$   $000$   $000$   $000$   $000$   $000$   $000$   $000$   $000$   $000$   $000$   $000$   $000$   $000$   $000$   $000$   $0$ 002190 DISPLAY SYOH N-DATA. 002200 SUBTRACT 1 FROM IY. 002210 LIST-DISP-RTN-END . 002220 EXIT.

COBOL

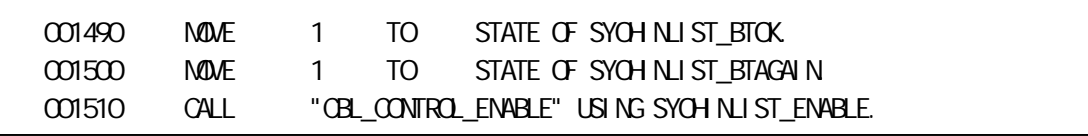

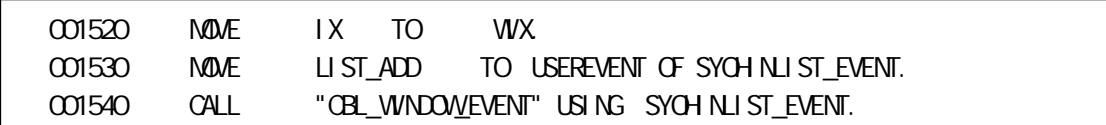

 $\,$  COBOL

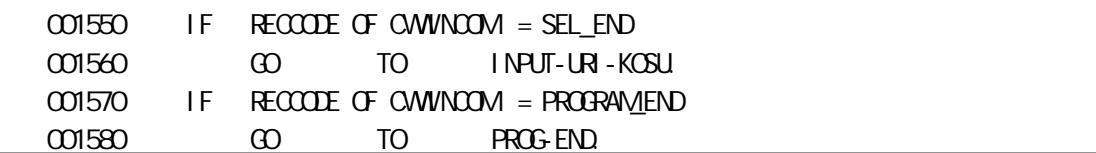

 $C$ CBOL

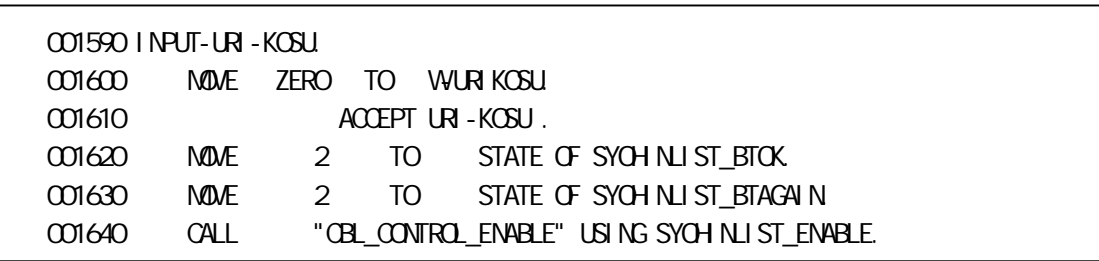

001650 CALL "CBL\_WINDOW\_EXECUTE" USING EXEC\_STATUS.

 $C$ CBOL

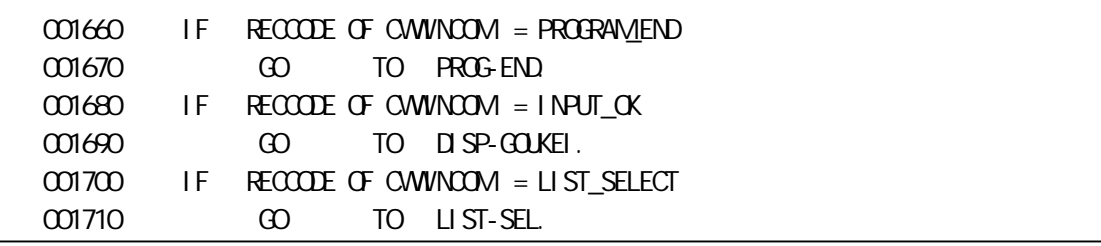

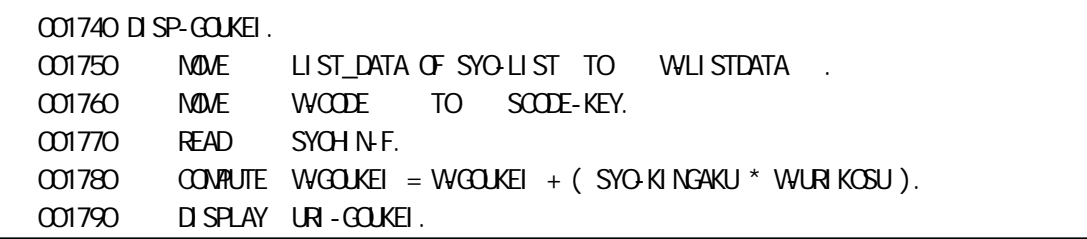

#### COBOL

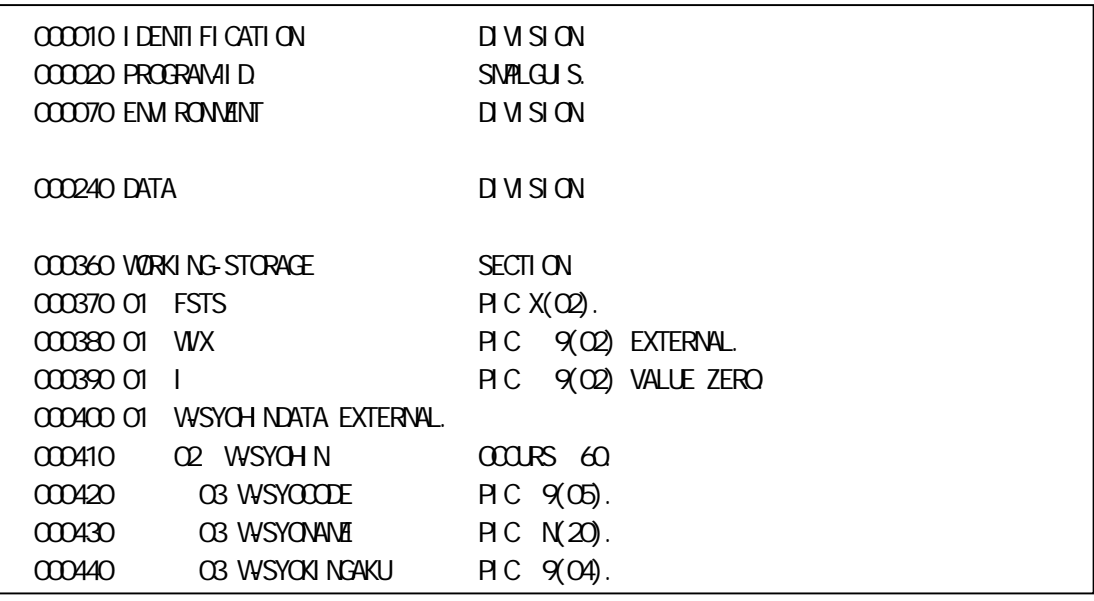

WIX W-SYOHINDATA COBOL

EXTERNAL

[2](#page-2-1)

 $2$  COBOL COBOL85/COBOL85 Pro EXTERNAL  $2$  COBOL  $\sim$  COBOL85/COBOL85 Pro EXTERNAL

 $C$ CBOL  $1.42$ 

必要 ( ログ ) 指定 翻訳 "-Sx" "-Si"

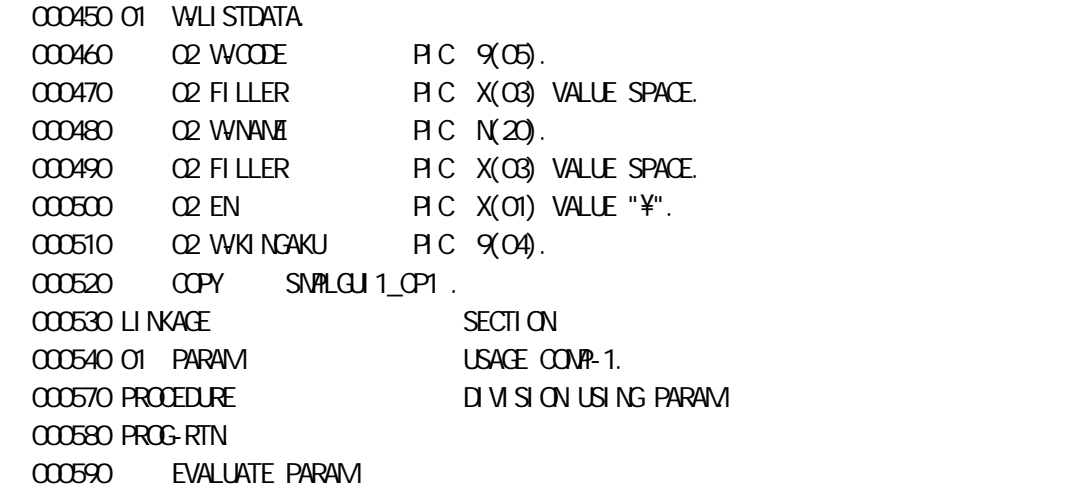

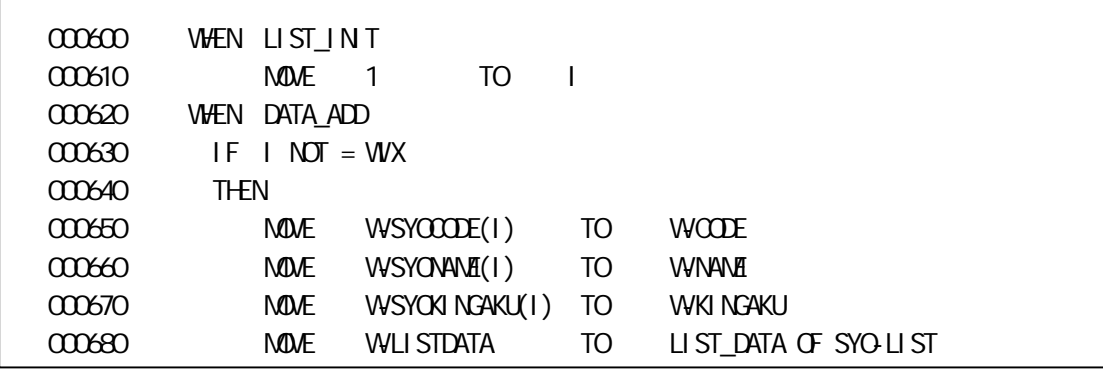

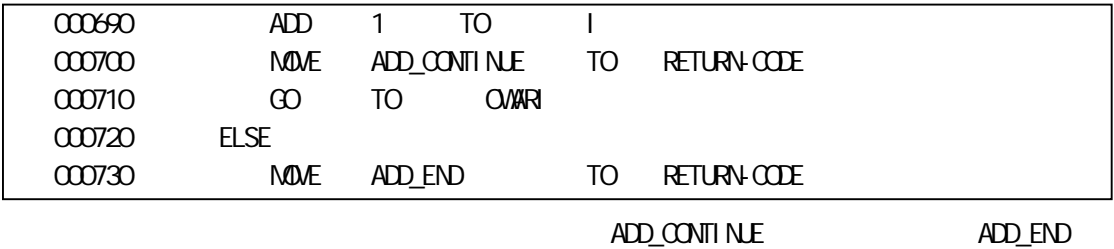

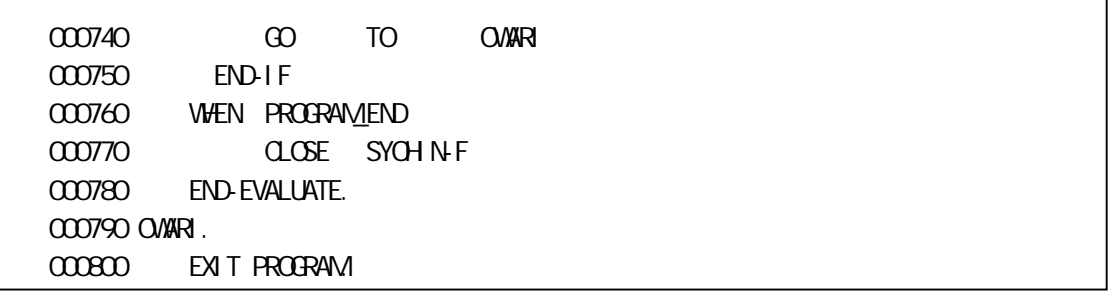

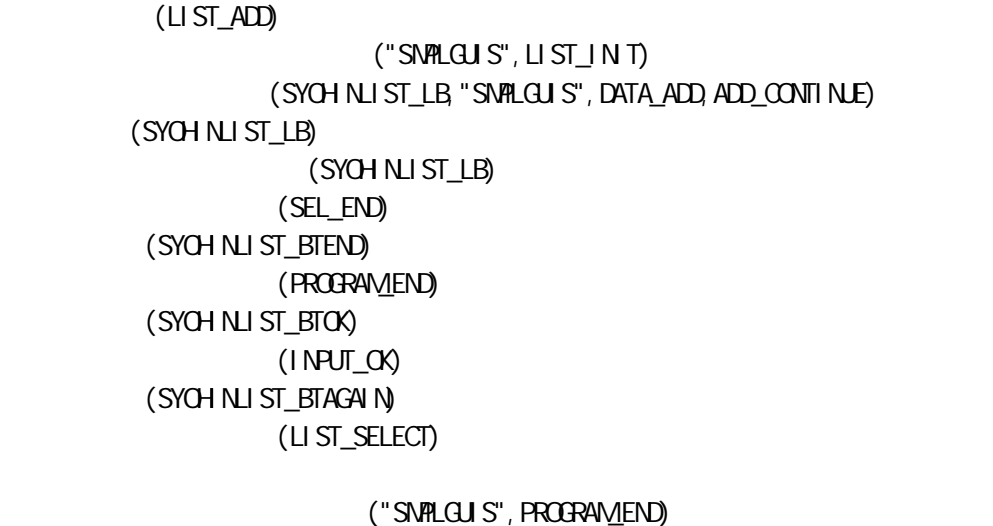

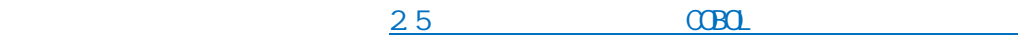

<span id="page-20-0"></span> $\alpha$ BOL ACCEPT

1. COBOL SCREEN SECTION COBOL REGISTER OF STREET WEEK WAS ARRESTED FOR A STREET OF STREET OF STREET OF STREET OF STREET OF STREET OF S

END STATUS END STATUS

共通属性 | 拡張スタイル | 色/フォント 拡張入力 | FUNCTION-KEYの値: 口 設定 END STATUSの値: ▽設定 → P2 (2桁の文字列) 通知する文字列: ▽設定  $OK$ キャンセル

3 1 END STATUS

**END STATUS** 

a.

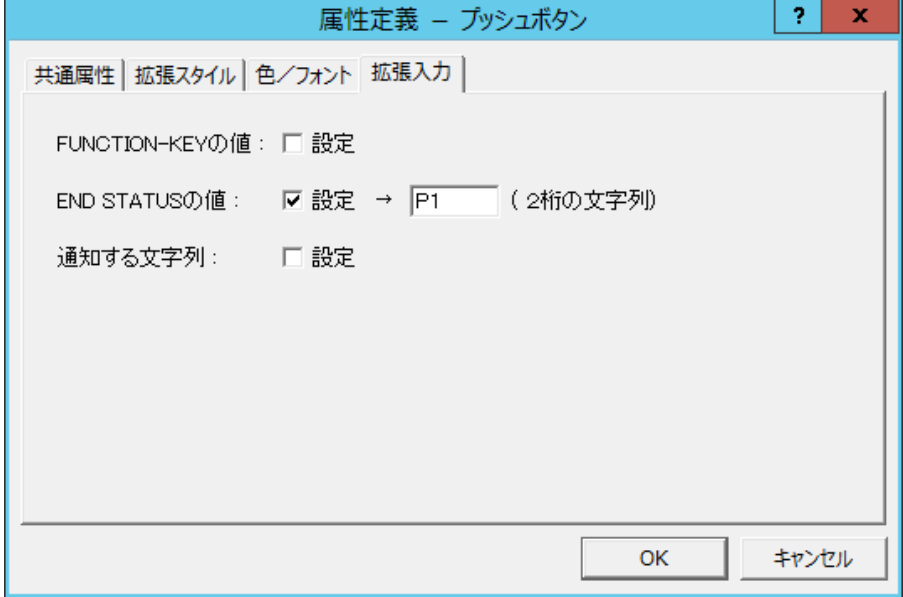

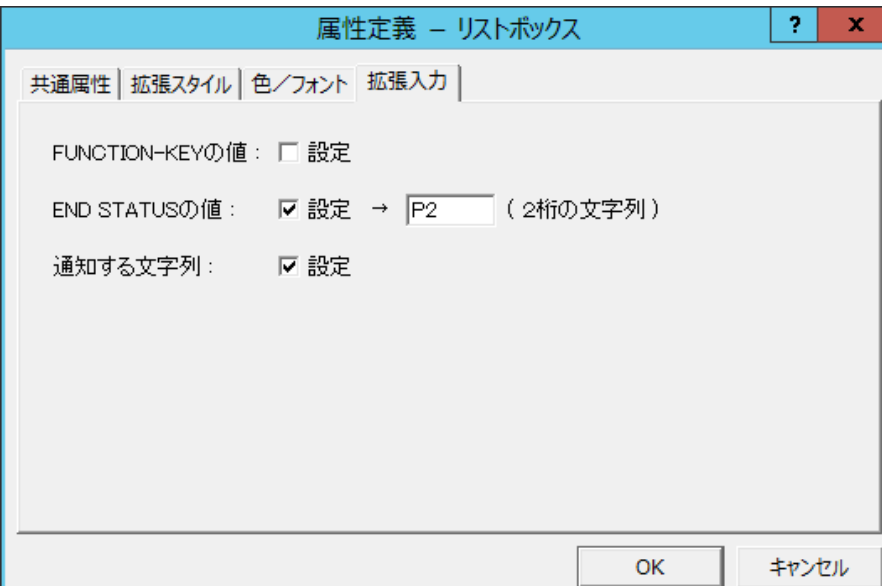

 $2 \angle$ 

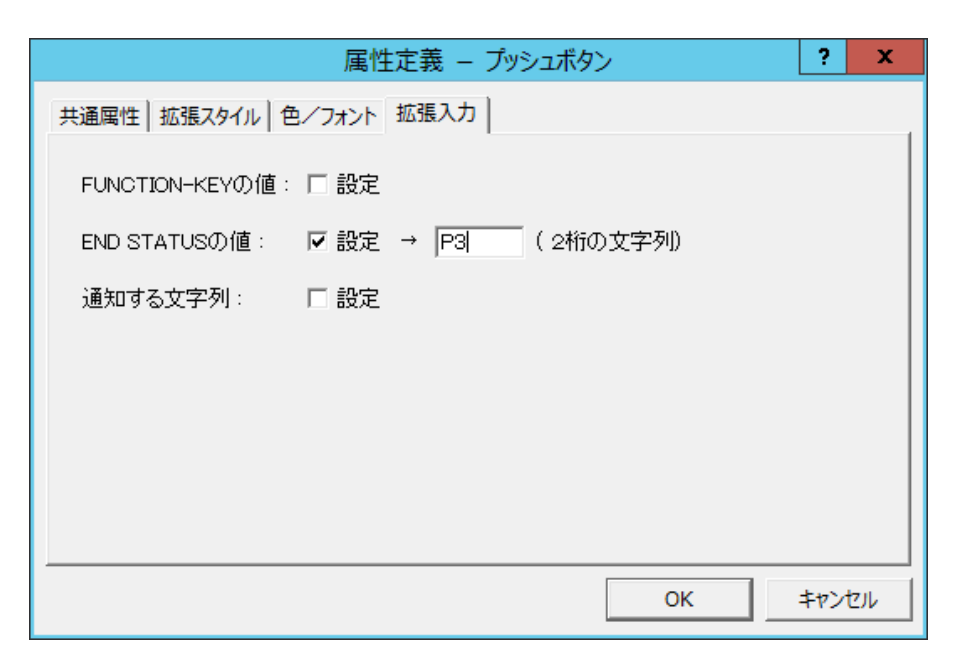

c.

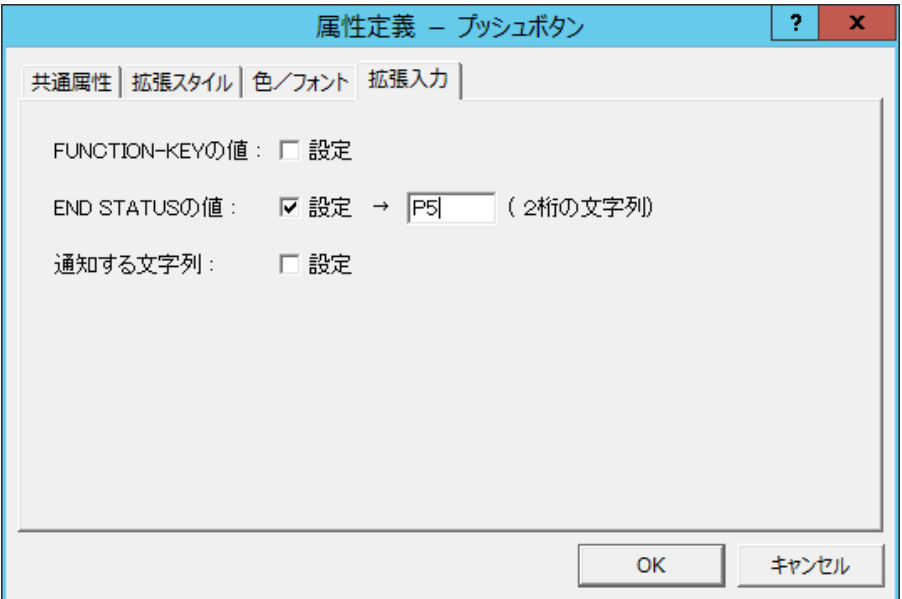

4. COBOL Wew Generator

5. COBOL プロ

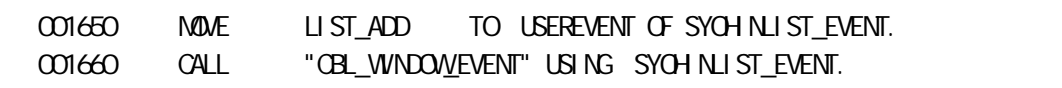

手続 商品 COBOL

001670 ACCEPT GUI-DATA

 $GU-DTA$ 

GUI-DATA SCREEN SECTION

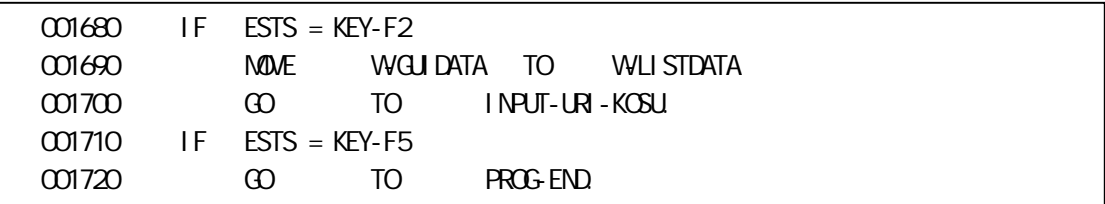

END STATUS

**ACCEPT** 

ACCEPT 実行 段階 有効 選択

END STATUS

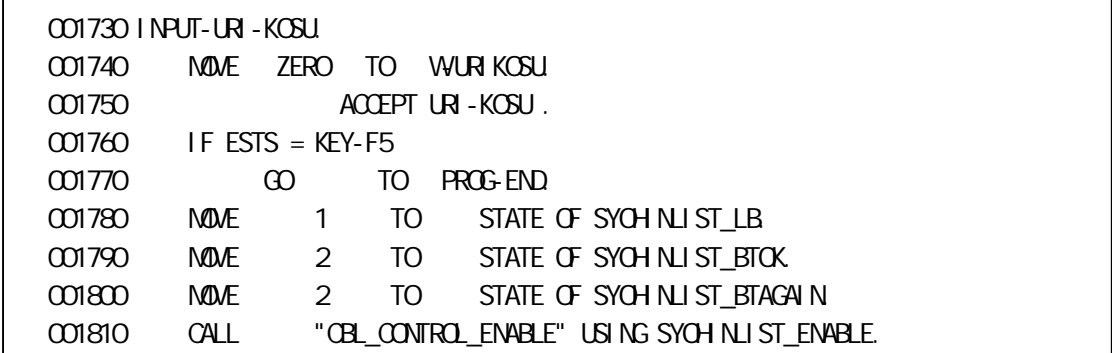

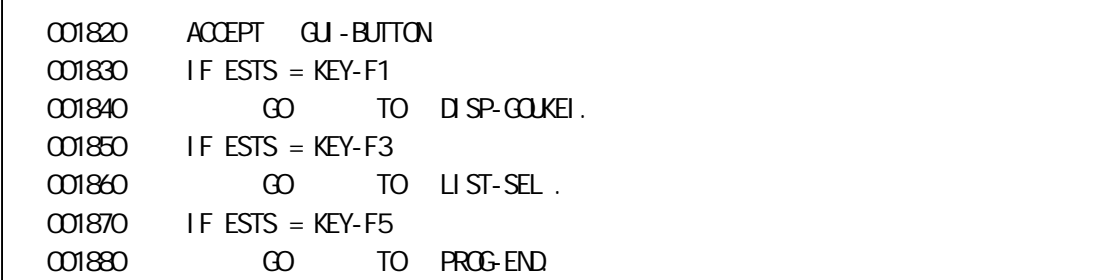

END STATUS

View Generator

• しゅうしゅう (の) しゅうしょう

<span id="page-23-0"></span>第4章よくある質問

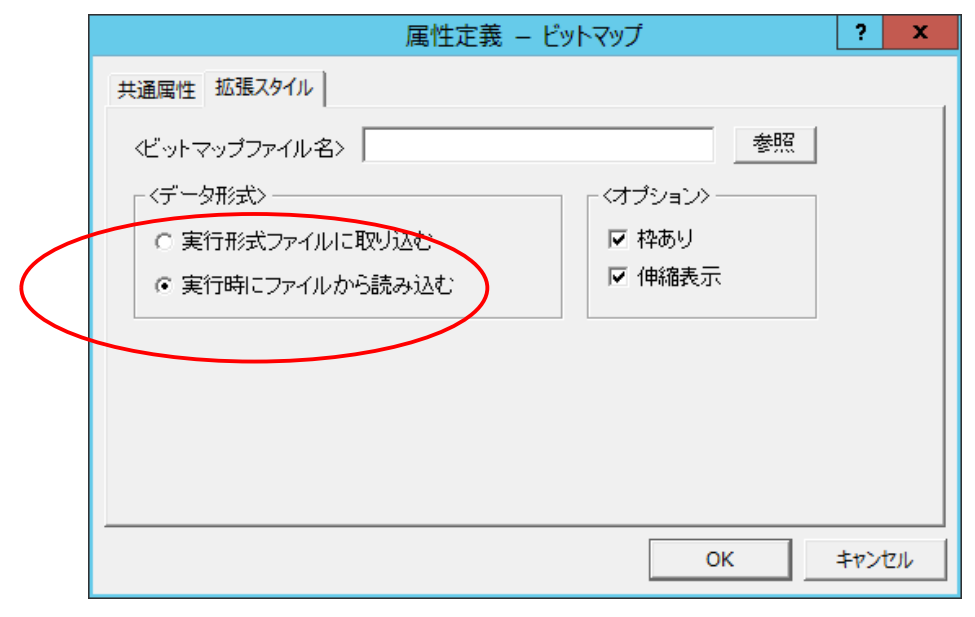

COBOL  $\Box$ 

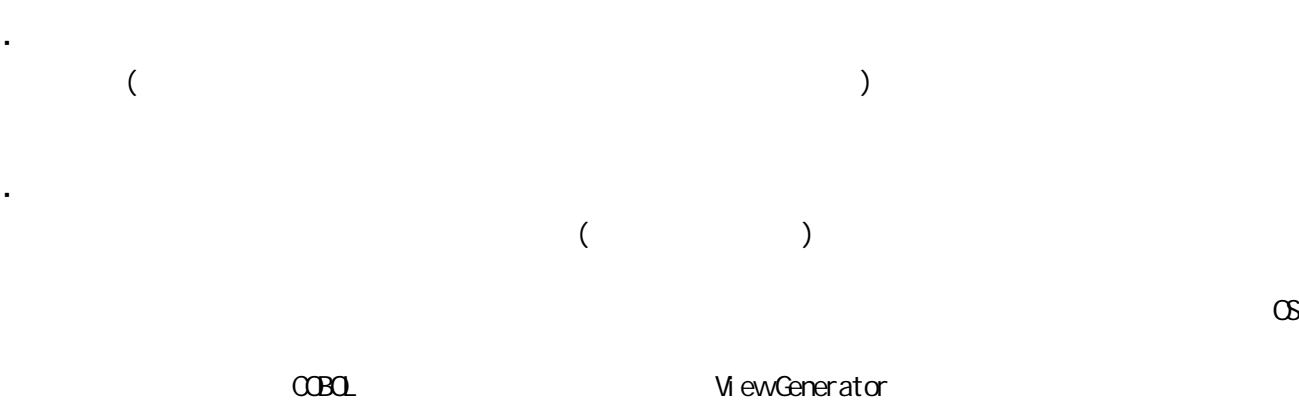

4-1

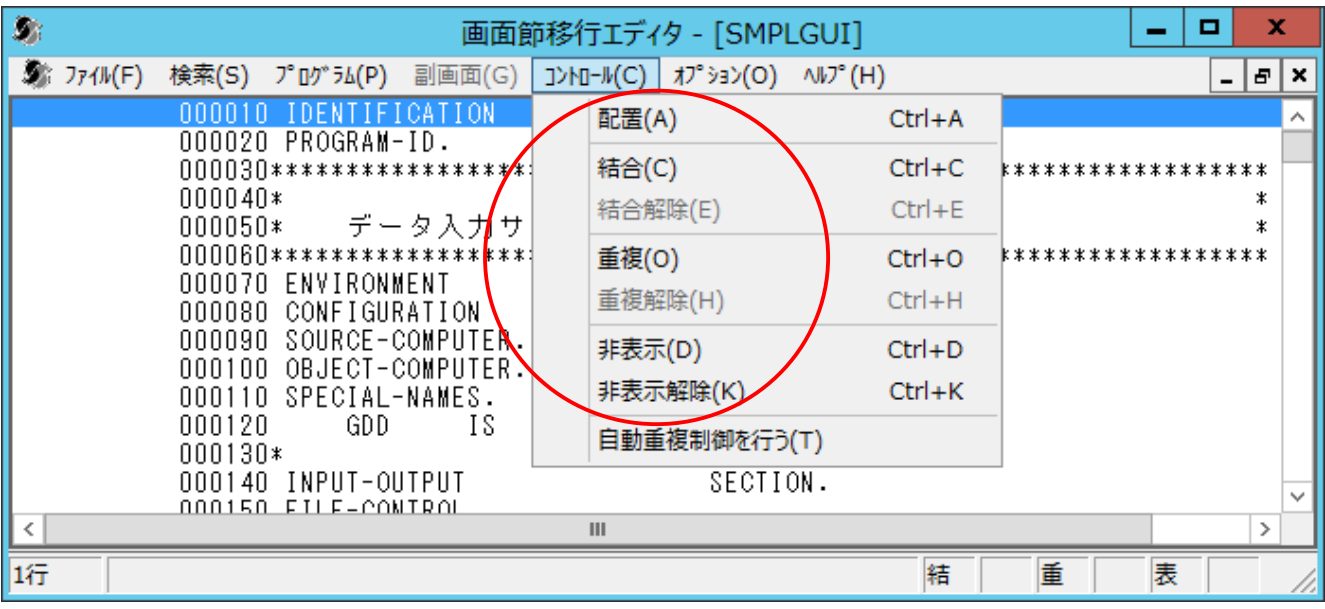

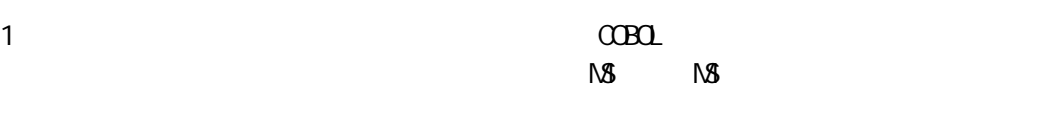

‧

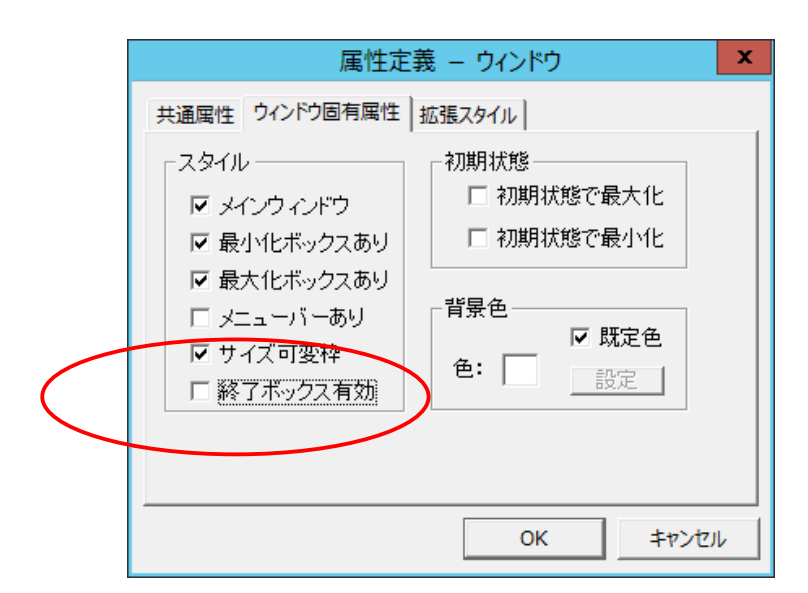

‧ 終了 ×

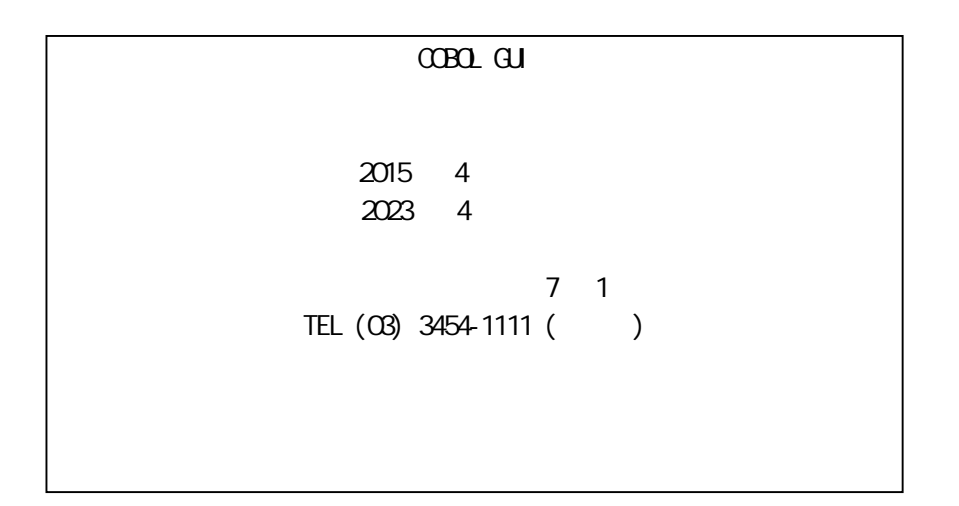

(C)NEC Corporation 2015,2023